Guide Inscription/ Réinscription en Ligne

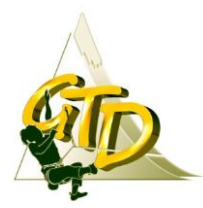

Les formulaires peuvent varier en fonction de l'inscription ou la réinscription, mais les champs restent identiques à quelque chose prêt

Avant de débuter, assurez-vous d'avoir le temps d'aller jusqu'au bout de l'inscription ou la réinscription car vous ne pourrez pas enregistrer le formulaire en brouillon.

Pensez à avoir un logiciel qui permet l'ouverture pour les fichiers PDF (Adobe Reader est gratuit).

Pour ceux qui ne peuvent pas écrire sur les documents PDF , vous pouvez scanner les documents à joindre ( il faut avoir une imprimante) , la prise de photo est souvent complexe et de ce fait les éléments ne sont pas toujours exploitable

Vous êtes prêt, c'est parti

# Ré-Inscription Jeunes 2020-2021

Coordonnées / Droit à l'image / Règlement Intérieur / Joindre un document / Moyen de Paiement / Résumé et Validation

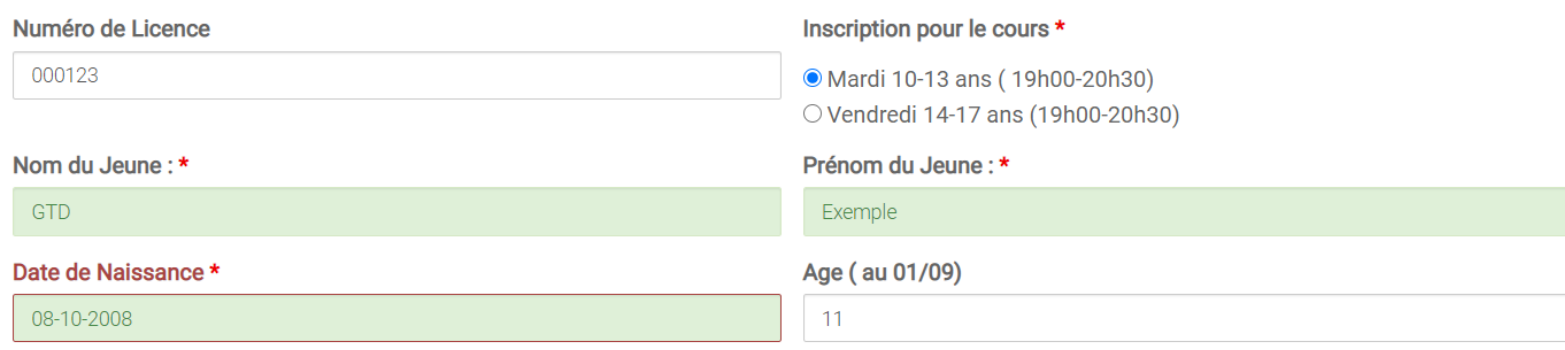

# Parent ou Responsable Légal

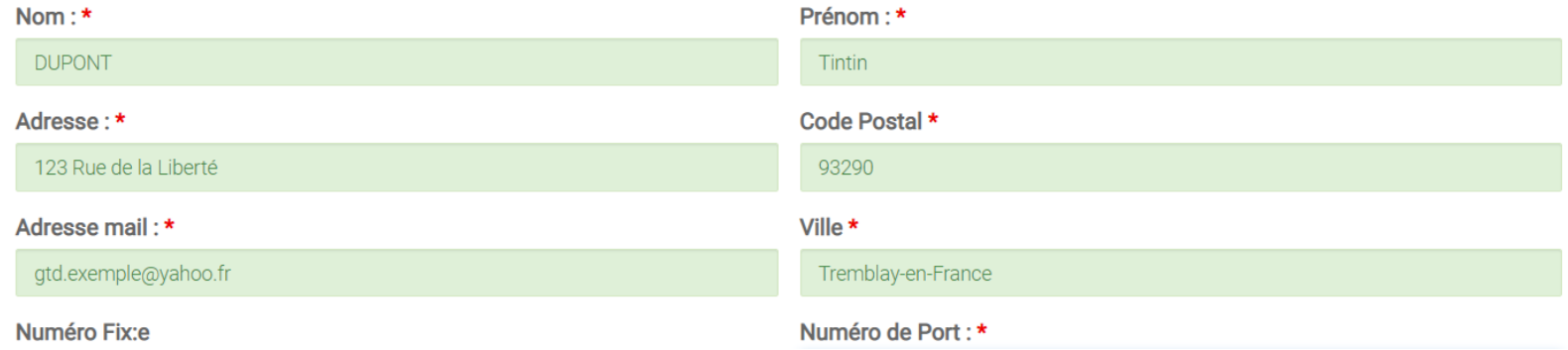

**Etape 2 : cliquer sur SUIVANT**

### **Etape 3 : Sélectionner votre choix**

Coordonnées / Droit à l'image / Règlement Intérieur / Joindre un document / Moyen de Paiement / Résumé et Validation

#### Droit à l'image \*

 $\odot$  Oui

 $\bigcirc$  Non

J'autorise le club d'escalade GTD de bénéficier de mon droit à l'image pour publier sur le site internet du club www.grimpe-tremblay-degaine.fr dans le cadre strictement réservé à la pratique de l'escalade.

Précedent

**Suivant** 

#### **Etape 4 : cliquer sur SUIVANT**

#### Etape 5 : Cocher les éléments ci-dessous après avoir consulter le règlement intérieur

Coordonnées / Droit à l'image / Règlement Intérieur / Joindre un document / Moyen de Paiement / Résumé et Validation

Acceptation du Règlement Intérieur

Le èglement est téléchargeable au lien ci dessous :

http://www.grimpe-tremblay-degaine.fr/infos-pratiques/doc-en-ligne/statuts-et-reglement-interieur/

O Je reconnais avoir pris connaissance du règlement intérieur de Grimpe Tremblay Dégaine

O Je reconnais accepter le règlement intérieur de Grimpe Tremblay Dégaine

Précedent

Suivant

**Etape 7 : Joindre les documents demandés**

#### *Rappel :*

Si votre certificat est encore valide, il faut envoyer le questionnaire + Attestation

Si votre certificat n'est plus valide, il faut un nouveau certificat de – 3 mois

Coordonnées / Droit à l'image / Règlement Intérieur / Joindre un document / Moyer

# <u>Tél</u>écharger les documents à joindre ci dessous (

Joindre le document Certificat ou Questionnaire + Attestation santé \*

Choisir un fichier Aucun fichier choisi

Joindre le fichier en image ou pdf

Précédent:

Suivant

**Etape 8 : Cliquer sur SUIVANT**

**Etape 9 : Choisir le mode de paiement souhaité**

Cliquer sur le titre pour ouvrir la page du site qui contient les documents à remplir

## Coordonnées / Droit à l'image / Règlement Intérieur / Joindre un document / Moyen de Paiement / Résumé et Validation

## Moyen de Paiement: \*

O Carte Bleue (CB)

- Virement Bancaire
- O Chèques Vacances ANCV ou Sport
- $\bigcirc$  Chèque
- O Chèque (en 3 fois)

Valider mon formulaire

**Etape 10 : Cliquer sur valider mon formulaire**

**Etape 11 : Le résumé de votre inscription s'affiche**

Vérifier bien que les éléments sont corrects

**Etape 12 : Cocher les 3 cases et cliquer sur envoyer ma demande**

Coordonnées / Droit à l'image / Règlement Intérieur / Joindre un document / Moven de Paiement / Résumé et Validation

- Numéro de Licence 000123
- Inscription pour le cours Mardi 10-13 ans (19h00-20h30)
- Nom du Jeune : GTD
- Prénom du Jeune : Exemple
- Date de Naissance 08-10-2008
- Age (au 01/09) 11
- Nom : DUPONT
- Adresse : 123 Rue de la Liberté
- Adresse mail: gtd.exemple@yahoo.fr
- · Numéro Fix:e
- Prénom Tintin
- Code Postal 93290
- · Ville Tremblay-en-France
- Numéro de Port : 0600000000
- Droit à l'image Oui
- Je reconnais avoir pris connaissance du règlement intérieur de Grimpe Tremblay Dégaine 0
- Je reconnais accepter le règlement intérieur de Grimpe Tremblay Dégaine 0
- · Joindre le document Certificat ou Questionnaire + Attestation santé C:\fakepath\questionnaire-de-sante-cerfa.pdf
- Moven de Paiement : Carte Bleue (CB)
- $\blacksquare$  Aucun rbst
- $e$  certification
- je valide et signe

O Aucun remboursement ne pourra être effectué, quelque soit la cause de la demande.

- $\Box$  Je certifie l'exactitude des informations renseignées
- $\Box$  Je valide et signe mon inscription à l'association Grimpe Tremblay Dégaine

#### Envoyer ma demande d'inscription

Etape 13 : Vous allez recevoir un mail de confirmation avec les éléments renseignés